# Oracle® Enterprise Performance Management System Guía de copia de seguridad y recuperación

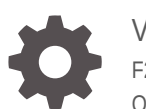

Versión 11.2 F28822-05 Octubre de 2023

ORACLE

Oracle Enterprise Performance Management System Guía de copia de seguridad y recuperación, Versión 11.2

F28822-05

Copyright © 2008, 2023, Oracle y/o sus filiales.

Autor principal: EPM Information Development Team

This software and related documentation are provided under a license agreement containing restrictions on use and disclosure and are protected by intellectual property laws. Except as expressly permitted in your license agreement or allowed by law, you may not use, copy, reproduce, translate, broadcast, modify, license, transmit, distribute, exhibit, perform, publish, or display any part, in any form, or by any means. Reverse engineering, disassembly, or decompilation of this software, unless required by law for interoperability, is prohibited.

The information contained herein is subject to change without notice and is not warranted to be error-free. If you find any errors, please report them to us in writing.

If this is software, software documentation, data (as defined in the Federal Acquisition Regulation), or related documentation that is delivered to the U.S. Government or anyone licensing it on behalf of the U.S. Government, then the following notice is applicable:

U.S. GOVERNMENT END USERS: Oracle programs (including any operating system, integrated software, any programs embedded, installed, or activated on delivered hardware, and modifications of such programs) and Oracle computer documentation or other Oracle data delivered to or accessed by U.S. Government end users are "commercial computer software," "commercial computer software documentation," or "limited rights data" pursuant to the applicable Federal Acquisition Regulation and agency-specific supplemental regulations. As such, the use, reproduction, duplication, release, display, disclosure, modification, preparation of derivative works, and/or adaptation of i) Oracle programs (including any operating system, integrated software, any programs embedded, installed, or activated on delivered hardware, and modifications of such programs), ii) Oracle computer documentation and/or iii) other Oracle data, is subject to the rights and limitations specified in the license contained in the applicable contract. The terms governing the U.S. Government's use of Oracle cloud services are defined by the applicable contract for such services. No other rights are granted to the U.S. Government.

This software or hardware is developed for general use in a variety of information management applications. It is not developed or intended for use in any inherently dangerous applications, including applications that may create a risk of personal injury. If you use this software or hardware in dangerous applications, then you shall be responsible to take all appropriate fail-safe, backup, redundancy, and other measures to ensure its safe use. Oracle Corporation and its affiliates disclaim any liability for any damages caused by use of this software or hardware in dangerous applications.

Oracle®, Java, MySQL and NetSuite are registered trademarks of Oracle and/or its affiliates. Other names may be trademarks of their respective owners.

Intel and Intel Inside are trademarks or registered trademarks of Intel Corporation. All SPARC trademarks are used under license and are trademarks or registered trademarks of SPARC International, Inc. AMD, Epyc, and the AMD logo are trademarks or registered trademarks of Advanced Micro Devices. UNIX is a registered trademark of The Open Group.

This software or hardware and documentation may provide access to or information about content, products, and services from third parties. Oracle Corporation and its affiliates are not responsible for and expressly disclaim all warranties of any kind with respect to third-party content, products, and services unless otherwise set forth in an applicable agreement between you and Oracle. Oracle Corporation and its affiliates will not be responsible for any loss, costs, or damages incurred due to your access to or use of third-party content, products, or services, except as set forth in an applicable agreement between you and Oracle.

# Tabla de contenidos

### [Accesibilidad a la documentación](#page-4-0)

### [Comentarios sobre la documentación](#page-5-0)

### 1 [Acerca de la copia de seguridad y la recuperación](#page-6-0)

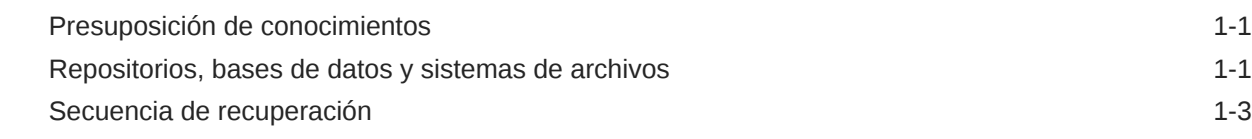

### 2 [Tareas comunes de copia de seguridad](#page-10-0)

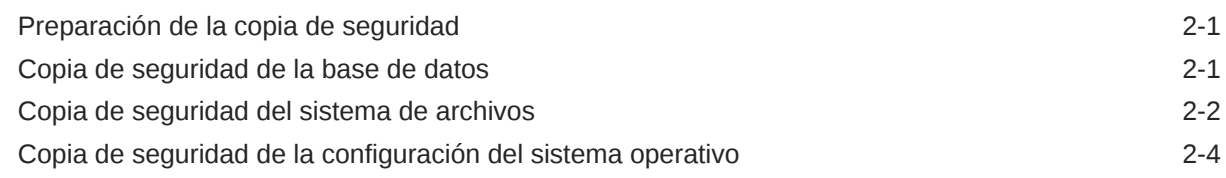

### 3 [Foundation Services](#page-15-0)

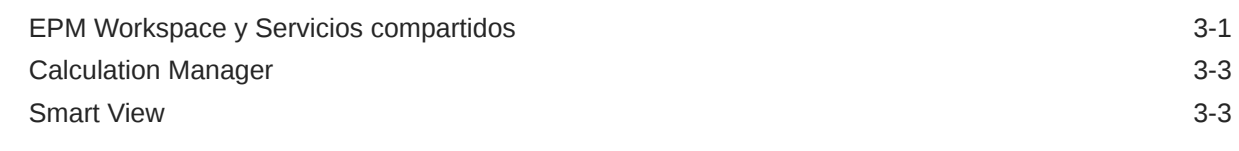

### 4 [Componentes de Essbase](#page-18-0)

### 5 [Financial Performance Management Applications](#page-19-0)

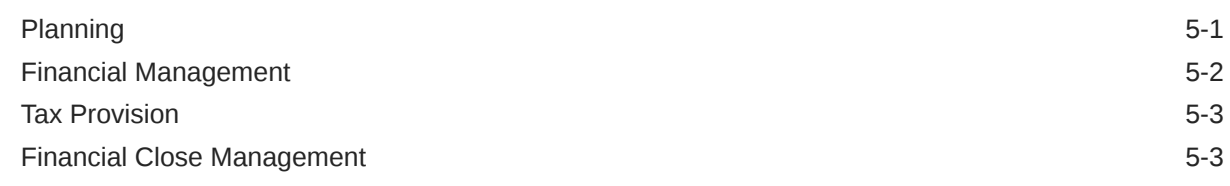

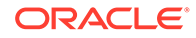

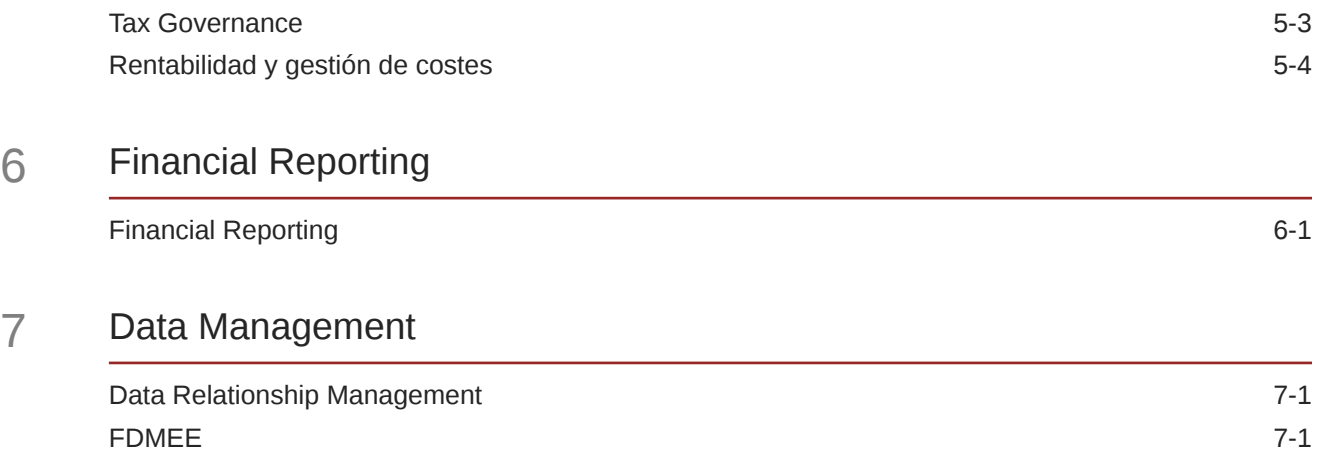

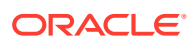

# <span id="page-4-0"></span>Accesibilidad a la documentación

Para obtener información acerca del compromiso de Oracle con la accesibilidad, visite el sitio web del Programa de Accesibilidad de Oracle en [http://www.oracle.com/pls/topic/lookup?](http://www.oracle.com/pls/topic/lookup?ctx=acc&id=docacc) [ctx=acc&id=docacc](http://www.oracle.com/pls/topic/lookup?ctx=acc&id=docacc).

#### **Acceso a Oracle Support**

Los clientes de Oracle que hayan adquirido soporte disponen de acceso a soporte electrónico a través de My Oracle Support. Para obtener información, visite [http://](http://www.oracle.com/pls/topic/lookup?ctx=acc&id=info) [www.oracle.com/pls/topic/lookup?ctx=acc&id=info](http://www.oracle.com/pls/topic/lookup?ctx=acc&id=info) o [http://www.oracle.com/pls/topic/lookup?](http://www.oracle.com/pls/topic/lookup?ctx=acc&id=trs) [ctx=acc&id=trs](http://www.oracle.com/pls/topic/lookup?ctx=acc&id=trs) si tiene problemas de audición.

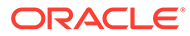

# <span id="page-5-0"></span>Comentarios sobre la documentación

Para hacernos llegar sus comentarios sobre esta documentación, haga clic en el botón Comentarios en la parte inferior de la página de cualquier tema de Oracle Help Center. También puede enviar un correo electrónico a epmdoc\_ww@oracle.com.

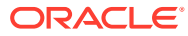

# <span id="page-6-0"></span>1 Acerca de la copia de seguridad y la recuperación

#### **Consulte también:**

- Presuposición de conocimientos
- Repositorios, bases de datos y sistemas de archivos
- [Secuencia de recuperación](#page-8-0)

### Presuposición de conocimientos

Esta guía está destinada a los administradores que instalan, configuran y gestionan los productos de Oracle Enterprise Performance Management System. En ella se asume que cuenta con los siguientes conocimientos y aptitudes:

- capacidad de administración de seguridad y servidores;
- Aptitudes de administración del sistema operativo (SO)
- Capacidad de administración de servidores de aplicaciones web
- Un profundo conocimiento de la infraestructura de seguridad de su empresa, incluidos los proveedores de autentificación, como Oracle Internet Directory, el protocolo de acceso s directorios ligero (LDAP), Microsoft Active Directory y el uso de Secure Sockets Layer (SSL)
- Excelentes aptitudes de administración del sistema de gestión de bases de datos relacionales (RDBMS)
- Un profundo conocimiento de los entornos de bases de datos y servidores de su empresa, incluidos los sistemas de archivos
- conocimiento sólido del entorno de red y de la utilización de puertos de su organización.

### Repositorios, bases de datos y sistemas de archivos

Muchos productos de Oracle Enterprise Performance Management System utilizan repositorios, los cuales contienen elementos que requieren los productos. El contenido del repositorio es distinto por producto. Algunos repositorios de producto utilizan RDBMS, otros utilizan sistemas de archivos, y otros, RDBMS y sistemas de archivos.

#### **Tipos de copia de seguridad de base de datos**

Puede utilizar varios tipos de copia de seguridad de base de datos, en función del entorno de cálculo.

Consulte [Oracle Database Backup and Recovery User's Guide](https://docs.oracle.com/en/database/oracle/oracle-database/19/bradv/index.html) para obtener más información sobre la realización de copias de seguridad y la recuperación de bases de datos de Oracle.

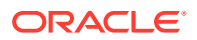

#### **Copia de seguridad física**

Las copias de seguridad físicas son copias de archivos de base de datos físicos. Por ejemplo, una copia de seguridad física puede copiar el contenido de base de datos de una unidad de disco local en otra ubicación segura.

Una copia de seguridad física se puede realizar en caliente o en frío:

- Copia de seguridad en caliente: los usuarios pueden modificar la base de datos durante una copia de seguridad en caliente. Se guardan los archivos de registro de los cambios realizados durante la copia de seguridad, y los cambios registrados se aplican para sincronizar la base de datos y la copia de seguridad. Se utiliza una copia de seguridad en caliente cuando es necesario realizar una copia de seguridad completa y el nivel de servicio no permite un tiempo de inactividad del sistema para una copia de seguridad en frío.
- Copia de seguridad en frío: los usuarios no pueden modificar la base de datos durante una copia de seguridad en frío, por lo que la base de datos y la copia de seguridad siempre están sincronizadas. La copia de seguridad en frío solo se utiliza cuando el nivel de servicio permite el tiempo de inactividad del sistema necesario.

Puede realizar una copia de seguridad física completa o incremental:

#### **Nota:**

Se recomienda las copias de seguridad físicas completas en frío.

• Completa: crea una copia de datos que puede incluir partes de una base de datos, como el archivo de control, los archivos de transacción (registros de rehacer), archivos de almacenamiento y archivos de datos. Este tipo de copia de seguridad protege los datos de errores de aplicación y frente a pérdidas proporcionando un modo de restaurar los datos originales. Realice esta copia de seguridad cada semana o cada dos semanas en función de la frecuencia con la que cambian sus datos. Se recomienda realizar copias de seguridad completas en frío, para que los usuarios no puedan realizar cambios durante las copias de seguridad.

### **Nota:**

La base de datos debe estar en el modo de registro de almacenamiento para una copia de seguridad completa.

• Incremental: captura solo los cambios realizados después de la última copia de seguridad física completa. Los archivos son distintos para las bases de datos, pero el principio es que solo se archivan los archivos de registro de transacción creados desde la última copia de seguridad. La copia de seguridad incremental se puede realizar en caliente mientras la base de datos está en uso, pero ralentiza el rendimiento de la base de datos.

Además de las copias de seguridad, considere el uso de la agrupación en clusters o el envío de registros para proteger el contenido de la base de datos. Consulte la *Guía de*

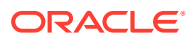

<span id="page-8-0"></span>*configuración e instalación de Oracle Enterprise Performance Management System* y la documentación de RDBMS.

#### **Copia de seguridad lógica**

Una copia de seguridad lógica copia los datos, pero no los archivos físicos, de una ubicación a otra. Se utiliza una copia de seguridad lógica para mover o archivar una base de datos, tablas o esquemas y para verificar las estructuras de base de datos.

Una copia de seguridad lógica completa le permite copiar estos elementos en entornos que utilizan distintos componentes, como los sistemas operativos:

- Aplicaciones completas
- Repositorios de datos, como los cubos de Registro de Servicios compartidos de Oracle Hyperion y Oracle Essbase
- Artefactos individuales, como scripts, formularios de datos y archivos de reglas

Una copia de seguridad de exportación lógica genera las sentencias de lenguaje de consulta estructurado (SQL) necesarias para obtener todos los datos de la tabla escritos en un archivo binario. Una copia de seguridad de exportación lógica no contiene información relacionada con la instancia de base de datos, como la ubicación del disco físico, para que pueda restaurar los mismos datos en otra máquina de base de datos. Las copias de seguridad de exportación lógica periódicas (al menos semanal) se recomiendan en los casos en que fallen las copias de seguridad físicas o la máquina de base de datos deje de estar disponible.

#### **Copia de seguridad con Lifecycle Management**

Puede utilizar Oracle Hyperion Enterprise Performance Management System Lifecycle Management, que se proporciona con Oracle Hyperion Foundation Services, para realizar copias de seguridad lógicas. Consulte la *Guía de administración del ciclo de vida de Oracle Enterprise Performance Management System*.

#### **Tipos de copia de seguridad del sistema de archivos**

Una copia de seguridad del sistema de archivos completa incluye un directorio de todo el sistema. Por ejemplo, una copia de seguridad del directorio inicial de EPM Oracle realiza una copia de seguridad de todos los productos de EPM System instalados. También puede realizar copias de seguridad del sistema de archivos de los siguientes tipos y frecuencias:

- Después de la instalación: directorios creados o modificados si vuelve a configurar los productos
- Incremental diaria: nuevos directorios o archivos o aquellos modificados desde el día anterior (incluidos el contenido del repositorio y los archivos de registro)
- Semanal completa: todos los archivos de los directorios para los que realiza copias de seguridad incrementales diarias
- Según sea necesario: datos que rara vez se modifican

### Secuencia de recuperación

Restaure Servicios compartidos de Oracle Hyperion, y los componentes de los que realizó una copia de seguridad para Servicios compartidos, antes de restaurar otros productos.

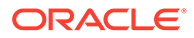

### **Atención:**

Es importante que las operaciones de copia de seguridad y restauración de los componentes de Oracle Enterprise Performance Management System estén sincronizadas, porque los componentes de EPM System leen y escriben información continuamente en el repositorio de Servicios compartidos. Al restaurar Servicios compartidos a partir de una copia de seguridad, debe restaurar también, por ejemplo, los componentes registrados de EPM System a partir de las copias de seguridad que se han realizado al mismo tiempo.

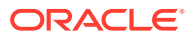

# <span id="page-10-0"></span>Tareas comunes de copia de seguridad

#### **Consulte también:**

- Preparación de la copia de seguridad
- Copia de seguridad de la base de datos
- [Copia de seguridad del sistema de archivos](#page-11-0)
- [Copia de seguridad de la configuración del sistema operativo](#page-13-0)

## Preparación de la copia de seguridad

Complete las siguientes tareas antes de iniciar una copia de seguridad en frío:

- Detenga los productos y asegúrese de que todos los usuarios han cerrado la sesión.
- Detenga todos los servicios relacionados. Consulte "Inicio y detención de los productos de EPM System" en la *Guía de configuración e instalación de Oracle Enterprise Performance Management System*.
- Realice una copia de seguridad de la base de datos de Oracle Hyperion Foundation Services.

#### **Nota:**

También puede realizar copias de seguridad en caliente de los productos de Oracle Enterprise Performance Management System con algunas limitaciones para determinados productos, como se describe más adelante en este documento. Estas copias de seguridad deben realizarse al mismo tiempo.

## Copia de seguridad de la base de datos

Realice una copia de seguridad de las siguientes bases de datos:

- Las bases de datos que almacenan datos de la aplicación Oracle Enterprise Performance Management System
- El repositorio de Servicios compartidos de Oracle Hyperion

El repositorio de Servicios compartidos contiene el Registro de Servicios compartidos de Oracle Hyperion, que almacena los valores de configuración de la mayoría de productos. También contiene el directorio nativo, información de aprovisionamiento y preferencias de Oracle Hyperion Enterprise Performance Management Workspace. Oracle recomienda realizar una copia de seguridad física completa inmediatamente después de la instalación y la configuración.

Para obtener instrucciones sobre cómo realizar la copia de seguridad de un componente individual de EPM System, consulte la sección de esta guía específica del componente.

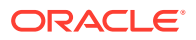

<span id="page-11-0"></span>Consulte [EPM Workspace y Servicios compartidos](#page-15-0) para obtener instrucciones sobre cómo realizar una copia de seguridad de Oracle Hyperion Foundation Services.

Realice también una copia de seguridad de todas las bases de datos, utilizando la documentación del proveedor, que utilice para almacenar o extraer datos para su uso en las aplicaciones del producto. Se recomienda realizar copias de seguridad de forma regular del contenido de base de datos para los siguientes componentes de EPM System:

- Foundation Services
- Oracle Hyperion Calculation Manager
- Oracle Data Relationship Management
- Oracle Hyperion Financial Management
- Oracle Hyperion Financial Close Management
- Oracle Hyperion Planning
- Oracle Hyperion Profitability and Cost Management
- Oracle Hyperion Financial Data Quality Management, Enterprise Edition

Los siguientes productos no utilizan bases de datos de repositorio:

- Oracle Smart View for Office
- Oracle Hyperion Provider Services

### Copia de seguridad del sistema de archivos

Se recomienda realizar copias de seguridad del sistema de archivos de forma regular para los siguientes productos de Oracle Enterprise Performance Management System:

- Oracle Hyperion Foundation Services
- Oracle Data Relationship Management
- Oracle Hyperion Financial Management
- Oracle Hyperion Planning
- Oracle Hyperion Profitability and Cost Management

Oracle recomienda realizar copias de seguridad diarias de los siguientes elementos:

- *EPM\_ORACLE\_INSTANCE*/config (para realizar una copia de seguridad de los valores de configuración y reconfiguración escritos en Registro de Servicios compartidos de Oracle Hyperion)
- *MIDDLEWARE\_HOME*/user\_projects/domains/*domain name* (directorio de dominio de EPM System WebLogic)

#### **Nota:**

Este elemento solo se aplica a los productos que requieren un servidor de aplicaciones web.

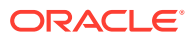

- *EPM\_ORACLE\_INSTANCE*/import\_export (donde se ubica el contenido de Oracle Hyperion Enterprise Performance Management System Lifecycle Management)
- Aplicaciones de producto y datos de aplicación
- En entornos de Windows:
	- Registro de Windows: HKEY\_LOCAL\_MACHINE y todas sus subclaves

#### **Nota:**

Para algunos componentes de EPM System, solo tiene que realizar la copia de seguridad de subclaves específicas, como se describe en los procedimientos para realizar copias de seguridad de dichos componentes.

La copia de seguridad del registro de Windows permite la recuperación del sistema si se vuelve a instalar Windows. Consulte [Copia de seguridad de la configuración del](#page-13-0) [sistema operativo](#page-13-0).

No se puede aplicar a los siguientes productos:

- Oracle Smart View for Office
- Oracle Hyperion Provider Services

Consulte [Copia de seguridad de la configuración del sistema operativo.](#page-13-0)

- %CommonProgramFiles%/InstallShield/Universal
- %USERPROFILE%//oracle.instance, que le permite agregar, eliminar, volver a instalar y actualizar productos
- En entornos:
	- .oracle.instances, que le permite agregar, eliminar, volver a instalar y actualizar productos
	- \$HOME/InstallShield/Universal
	- \$HOME/oraInventory
	- Cualquier archivo como archivos de perfil de usuario, de parámetros de ajuste de núcleo o archivos .init que se haya editado
	- /etc (configuración a nivel de sistema)
	- Directorios de inicio de usuario (configuración a nivel de usuario en archivos ocultos y subdirectorios)
	- /usr, /lib, y /platform (información de sistema estático)
	- $\sqrt{var}$  (spool y logs de sistema)

Debe realizar una copia de seguridad de los directorios de inicio de usuario y de los directorios o sistemas de archivos específicos de la aplicación. Oracle recomienda probar periódicamente el procedimiento de restauración.

Realice una copia de seguridad del directorio raíz de EPM Oracle (para realizar una copia de seguridad de todos los productos instalados) si instala un nuevo producto o aplica una revisión.

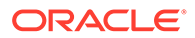

Realice una copia de seguridad de los directorios y los archivos copiándolos en otra ubicación. También puede usar las utilidades que se proporcionan con su sistema operativo (como la utilidad de copia de seguridad de Windows 2003) u otras utilidades de copia de seguridad de terceros. En caso de fallo, restaure estos directorios y archivos devolviendo la copia a su ubicación original.

## <span id="page-13-0"></span>Copia de seguridad de la configuración del sistema operativo

Es necesario realizar una copia de seguridad de la configuración del registro de Windows y de variables del sistema específicas en entornos de Windows y Linux.

#### **Copia de seguridad de la configuración del registro de Windows**

La copia de seguridad del registro de Windows (HKEY\_LOCAL\_MACHINE y sus subclaves) permite la recuperación del sistema si se vuelve a instalar Windows.

#### **Nota:**

Para algunos componentes de Oracle Enterprise Performance Management System, solo tiene que realizar la copia de seguridad de subclaves específicas, como se describe en los procedimientos para realizar copias de seguridad de dichos componentes.

Puede utilizar el comando regedit de Windows para crear archivos de registro con el fin de realizar copias de seguridad de componentes del sistema y del producto. Si se produce un fallo, puede ejecutar los archivos de registro para restaurar los componentes.

#### **Nota:**

El siguiente procedimiento no se aplica a Oracle Smart View for Office ni a Oracle Hyperion Provider Services.

Para realizar una copia de seguridad de un componente con regedit:

- **1.** Seleccione **Inicio** y, a continuación, **Ejecutar**.
- **2.** Introduzca regedit y haga clic en **Aceptar**.
- **3.** Haga clic con el botón derecho en la subclave para el componente en el panel izquierdo y seleccione **Exportar**.
- **4.** Seleccione una ubicación para guardar el archivo de registro, introduzca un nombre de archivo con la extensión .reg y haga clic en **Guardar**.

#### **Ejemplo 2-1 Copia de seguridad de variables del sistema**

Oracle recomienda realizar una copia de seguridad de las variables del sistema HYPERION HOME **y** EPM ORACLE HOME.

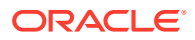

**Nota:**

Esta recomendación no se aplica a Smart View.

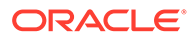

# <span id="page-15-0"></span>3 Foundation Services

#### **Consulte también:**

- EPM Workspace y Servicios compartidos
- **[Calculation Manager](#page-17-0)**
- **[Smart View](#page-17-0)**

## EPM Workspace y Servicios compartidos

Oracle Hyperion Enterprise Performance Management Workspace y Servicios compartidos de Oracle Hyperion comparten un sistema de archivos y una base de datos.

#### **Nota:**

Debe sincronizar las copias de seguridad de Servicios compartidos con las copias de seguridad del producto para conservar el aprovisionamiento de datos.

#### **Copia de seguridad del sistema de archivos**

Para realizar una copia de seguridad del sistema de archivos de EPM Workspace y Servicios compartidos:

- **1.** Copia las siguientes carpetas en un dispositivo de almacenamiento o en otra ubicación de red después de instalar o volver a configurar EPM Workspace.
	- *EPM\_ORACLE\_INSTANCE*
	- *MIDDLEWARE\_HOME* /user\_projects/domains/ *domain name*

#### **Nota:**

Se trata de una copia de seguridad única de todos los componentes de Oracle Enterprise Performance Management System que se han instalado y configurado en el equipo.

- **2.** Realice una copia de seguridad incremental diaria o semanal completa de las siguientes subcarpetas de *EPM\_ORACLE\_INSTANCE*/config:
	- FoundationServices
	- Foundation

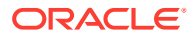

#### **Nota:**

La subcarpeta 11.1.2.0 de *EPM\_ORACLE\_INSTANCE*/config/ foundation contiene .reg.properties, que es necesario para la recuperación.

**3. Opcional:** realice una copia de seguridad mensual o semanal de *MIDDLEWARE\_HOME*/user\_projects/domains/*domain name*/servers/ *managed server name*/logs, que solo contiene la información histórica.

#### **Restauración de EPM Workspace y Servicios compartidos**

Para restaurar EPM Workspace y Servicios compartidos después de un fallo:

**1.** Recupere todos los componentes de los que ha realizado una copia de seguridad, incluido Registro de Servicios compartidos de Oracle Hyperion.

Coloque los directorios y los archivos copiados en sus ubicaciones originales.

**2.** Reinicie todos los productos y servicios relacionados. Consulte "Inicio y detención de los productos de EPM System" en la *Guía de configuración e instalación de Oracle Enterprise Performance Management System*.

#### **Copia de seguridad de la base de datos**

Para realizar una copia de seguridad de la base de datos de EPM Workspace y Servicios compartidos:

- **1.** Navegue hasta las tablas del sistema de base de datos.
- **2.** Realice una copia de seguridad del esquema de Servicios compartidos y EPM Workspace si utiliza Oracle RDBMS; de lo contrario, realice una copia de seguridad de la base de datos de SQL Server.

#### **Restauración de la base de datos en un servidor distinto**

Si realiza una copia de seguridad de una base de datos de un servidor y la restaura en un segundo servidor (por ejemplo, porque el primer servidor de bases de datos esté en mantenimiento), debe utilizar la consola de administración de WebLogic para actualizar el origen de datos y el archivo reg.properties:

Para restaurar una base de datos en un servidor distinto:

- **1.** Actualice el origen de datos:
	- **a.** En la consola de administración de WebLogic, seleccione **Servicios**, a continuación, **dataSource** y, después, **EPMSystemRegistry**.
	- **b.** En el separador **Agrupación de conexiones**, especifique el nombre de usuario, la contraseña y la URL de JDBC para el segundo servidor.
	- **c.** Haga clic en **Guardar y activar cambios**.
- **2.** Abra reg.properties con un editor de texto y actualice el nombre de usuario, la contraseña y la URL del servidor JDBC.

El archivo reg.properties está en *EPM\_ORACLE\_INSTANCE*/config/ foundation/11.1.2.0.

**3.** Inicie Servicios compartidos.

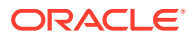

## <span id="page-17-0"></span>Calculation Manager

Para permitir la recuperación después de un fallo, solo necesita realizar una copia de seguridad de la base de datos que utiliza con Oracle Hyperion Calculation Manager, como se describe en la documentación de RDBMS. Precauciones adicionales que puede tomar:

- Realice una copia de seguridad de los componentes del producto de *EPM\_ORACLE\_HOME*/products/Foundation/CALC.
- Realice una copia de seguridad semanal completa o diaria incremental de *MIDDLEWARE\_HOME*/user\_projects/domains/*domain name*/servers/*managed server name*/logs.

## Smart View

Para permitir la recuperación de Oracle Smart View for Office después de un fallo, copie los documentos de Microsoft Office que contienen los datos de Smart View en otra ubicación.

Incluya los siguientes tipos de archivo:

- XLS y XLSX (Excel)
- DOC y DOCX (Word)
- PPT y PPTX (PowerPoint)

Para recuperarse de un fallo, sustituya los documentos de Microsoft Office de copia de seguridad en sus ubicaciones originales.

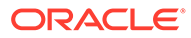

# <span id="page-18-0"></span>4 Componentes de Essbase

Es necesario planificar la copia de seguridad y la restauración de Essbase tanto en el nivel de aplicación como en el de instancia a fin de disponer de total flexibilidad para gestionar el ciclo de vida de las instancias de Essbase, y para proporcionar la recuperación ante desastres. Consulte [Copia de seguridad y restauración de Essbase](https://docs.oracle.com/en/database/other-databases/essbase/21/essoa/back-and-restore-essbase.html#GUID-E564615D-FA29-492A-BC05-965731C6739E) para obtener más información.

### **Nota:**

Se debe realizar una copia de seguridad del archivo ESS\_ES\_HOME/bin/ essbase.properties configurado en los servidores correspondientes para los productos de EPM que utilizan las API de Java (JAPI).

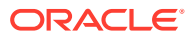

# <span id="page-19-0"></span>5 Financial Performance Management Applications

#### **Consulte también:**

- Planning
- [Financial Management](#page-20-0)
- **[Tax Provision](#page-21-0)**
- [Financial Close Management](#page-21-0)
- **[Tax Governance](#page-21-0)**
- [Rentabilidad y gestión de costes](#page-22-0)

## **Planning**

Para activar la recuperación de Oracle Hyperion Planning de un fallo:

**1.** Realice una copia de seguridad de los componentes relacionados, como se describe en [Tareas comunes de copia de seguridad.](#page-10-0)

### **Nota:**

Asegúrese de realizar una copia de seguridad de la base de datos del sistema de Planning, así como de todas las bases de datos de aplicación individuales.

Las copias de seguridad de las aplicaciones y las bases de datos de aplicación relacionadas incluyen los siguientes elementos:

- La aplicación de Oracle Essbase
- La base de datos relacional para Planning
- Componentes de Planning necesarios

#### **Sugerencia:**

En lugar de realizar la copia de seguridad del registro de Windows completo, puede realizarla solo de las siguientes claves para Planning: HKLM/Software/ Oracle\* nodes y HKLM/System/CurrentControlSet/Services/Oracle\*.

- **2.** Realice una copia de seguridad de los archivos de esquema de Essbase para sus aplicaciones.
- **3.** Realice una copia de seguridad de la exportación completa de los datos de Essbase.

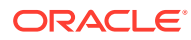

- <span id="page-20-0"></span>**4.** Realice una copia de seguridad de todos los scripts de cálculo y las variables de sustitución asociados a Essbase.
- **5.** Realice una copia de seguridad de la carpeta del sistema de archivos que contiene las bibliotecas compartidas de Planning:
	- De 32 bits: *EPM\_ORACLE\_HOME*/products/Planning/lib
	- De 64 bits: *EPM\_ORACLE\_HOME*/products/Planning/lib64
- **6.** Linux: realizar una copia de seguridad de scripts personalizados, como archivos de inicio asociados a Planning.
- **7.** Realice una copia de seguridad de los componentes comunes en *EPM\_ORACLE HOME*/common/planning/11.1.2.0/lib.
- **8.** Asegúrese de que la copia de seguridad del directorio *EPM\_ORACLE\_HOME*/ products/Planning incluye los siguientes archivos, y realice una copia de seguridad de ellos si no los incluye:
	- log4J.properties
	- essbase.properties

Para recuperarse después de un fallo:

- **1.** Detenga todos los productos y los servicios relacionados. Consulte *Guía de configuración e instalación de Oracle Enterprise Performance Management System*.
- **2.** Reemplace los archivos y directorios de copia de seguridad en las ubicaciones originales.
- **3.** Restaure las bases de datos de Planning.
- **4.** Reinicie todos los servidores y servicios.

Consulte también [Componentes de Essbase.](#page-18-0)

### Financial Management

Utilice el siguiente procedimiento en cada servidor web y de aplicaciones para realizar una copia de seguridad de Oracle Hyperion Financial Management.

Para permitir la recuperación de Financial Management:

- **1.** Realice una copia de seguridad completa de la base de datos una vez por ciclo:
	- **a.** Detenga el servicio web de Financial Management y el servicio Java de Financial Management:
		- Oracle Hyperion Financial Management: servidor Java (epmsystem1)
		- Oracle Hyperion HFM Server: aplicación web de Java (epmsystem1)
	- **b.** Detenga el proceso relacionado xfmdatasource.exe.
- **2.** Realice una copia de seguridad de Registro de Servicios compartidos de Oracle Hyperion.
- **3.** Realice una copia de seguridad de todas las hojas de estilo personalizadas.

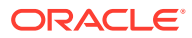

#### <span id="page-21-0"></span>**Nota:**

También debe realizar una copia de seguridad de Servicios compartidos de Oracle Hyperion.

Para recuperarse de un fallo de un servidor de aplicaciones o un servidor web:

- **1.** Reinstale y configure Financial Management en el servidor web o de aplicaciones que ha sufrido el fallo.
- **2.** Detenga todos los procesos y servicios de Financial Management en el servidor recién configurado.
- **3.** Restaure los archivos de copia de seguridad en sus ubicaciones originales.
- **4.** Reinicie los servicios.

Para recuperarse de un fallo del servidor de bases de datos:

- **1.** Detenga todos los procesos y servicios de Financial Management en todos los servidores web y de aplicaciones.
- **2.** Restaure la base de datos a partir de la última copia de seguridad completa, aplicando registros de transacciones según sea necesario.
- **3.** Reinicie la base de datos.
- **4.** Reinicie los servidores web y de aplicaciones.

### Tax Provision

Para permitir la recuperación de Oracle Hyperion Tax Provision, siga los procedimientos que se describen en [Financial Management.](#page-20-0)

### Financial Close Management

Para permitir la recuperación de los datos de Oracle Hyperion Financial Close Management, realice una copia de seguridad de la base de datos. Puede realizar copias de seguridad en caliente o en frío. Consulte [Tipos de copia de seguridad de base de datos](#page-6-0) y la documentación de RDBMS.

Para obtener información adicional sobre cómo clonar un entorno de producción para crear un entorno de prueba, consulte el artículo de conocimientos 1903665.1 en My Oracle Support [\(https://support.oracle.com/rs?type=doc&id=1903665.1](https://support.oracle.com/rs?type=doc&id=1903665.1)), que proporciona instrucciones para un entorno de un solo nodo.

### Tax Governance

Para permitir la recuperación de Oracle Hyperion Tax Governance, siga los procedimientos que se describen en Financial Close Management.

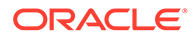

## <span id="page-22-0"></span>Rentabilidad y gestión de costes

Para permitir la recuperación de Oracle Hyperion Profitability and Cost Management de un fallo:

- **1.** Realice una copia de seguridad de los componentes relacionados como se describe en [Tareas comunes de copia de seguridad](#page-10-0).
- **2.** Realice una copia de seguridad del área temporal de importación de Profitability and Cost Management y del almacén de datos operativos.

Utilice las herramientas de copia de seguridad para la base de datos relacional. Esto podría incluir el uso de scripts o de scripts de programador.

**3.** Realice una copia de seguridad de las aplicaciones, las bases de datos, los scripts de cálculo y los filtros de datos de Oracle Essbase.

Consulte [Componentes de Essbase](#page-18-0) y *Oracle Essbase Database Administrator's Guide (sólo disponible en inglés)*.

Para recuperarse de un fallo, restaure los componentes de copia de seguridad en sus ubicaciones originales y restaure la base de datos.

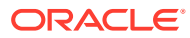

# <span id="page-23-0"></span>6 Financial Reporting

## Financial Reporting

Utilice Oracle Hyperion Enterprise Performance Management System Lifecycle Management para realizar una copia de seguridad del repositorio de documentos de Oracle Hyperion Financial Reporting.

Para realizar una copia de seguridad del repositorio de documentos:

- **1.** Inicie sesión en Oracle Hyperion Enterprise Performance Management Workspace.
- **2.** En el menú **Navegar**, seleccione **Administrar** y, a continuación, **Consola de Servicios compartidos**.
- **3.** En **Gestión de aplicaciones**, expanda el nodo **Grupos de aplicaciones** y, a continuación, **Grupo de aplicaciones predeterminado**.
- **4.** Haga clic con el botón derecho en **Repositorio de documentos** y, a continuación, haga clic en **Explorar**.
- **5.** Seleccione los objetos del repositorio de los que desee realizar una copia de seguridad y, a continuación, haga clic en **Exportar**.
- **6.** Introduzca un nombre descriptivo en **Carpeta del sistema de archivos** y, a continuación, haga clic en **Exportar**.
- **7.** En **Gestión de aplicaciones**, expanda el nodo **Sistema de archivos**, haga clic con el botón derecho en el archivo que ha exportado y, a continuación, haga clic en **Descargar**.

Realice una copia de seguridad del archivo exportado con otros artefactos como se describe en [Tareas comunes de copia de seguridad](#page-10-0).

Puede descargar archivos de registro mediante la utilidad ziplogs.bat de *EPM\_ORACLE\_INSTANCE*\bin.

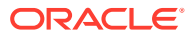

# <span id="page-24-0"></span>7 Data Management

#### **Consulte también:**

- Data Relationship Management
- FDMEE

## Data Relationship Management

Oracle Data Relationship Management utiliza bases de datos y esquemas independientes para cada aplicación que se crea.

Para permitir la recuperación de Data Relationship Management de un fallo:

- **1.** Realice una copia de seguridad de los componentes y las bases de datos de aplicación relacionados como se describe en [Tareas comunes de copia de seguridad](#page-10-0).
- **2.** Realice regularmente una copia de seguridad de los archivos de *EPM\_ORACLE\_HOME*/products/DataRelationshipManagement/server/config en un dispositivo de almacenamiento:

drm-config.xml: información de conexión de todas las aplicaciones de Data Relationship Management que están alojadas en el equipo

- **3.** realice una copia de seguridad de *EPM\_ORACLE\_HOME*/products/ DataRelationshipManagement/client/drm-client-application/Web.Config siempre que se edite Web.Config.
- **4.** Realice una copia de seguridad de los scripts del Cliente de lotes de Data Relationship Management. La ubicación de estos archivos depende del equipo donde se ejecuta el programa Cliente de lotes.
- **5.** Realice una copia de seguridad de los archivos XML creados por la Utilidad de migración de Data Relationship Management (con fines de archivado). La ubicación de estos archivos depende del equipo donde se ejecuta la Utilidad de migración.

Para recuperarse después de un fallo:

- **1.** Restaure los archivos de configuración y base de datos copiados en sus ubicaciones originales.
- **2.** Vuelva a introducir las contraseñas de la base de datos en el archivo de configuración.

### FDMEE

Para permitir la recuperación de Oracle Hyperion Financial Data Quality Management, Enterprise Edition después de un fallo, realice regularmente una copia de seguridad del esquema de base de datos que almacena las tablas de asignación y las tablas temporales de datos.

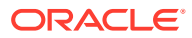

Para recuperarse después de un fallo, restaure el directorio en su ubicación original y restaure la base de datos como se describe en la documentación del proveedor de la base de datos.